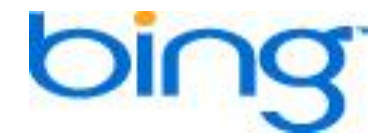

# **Bing Shopping program** *Merchant Integration Guide*

# **Bing Shopping program on-boarding Merchant Workflow**

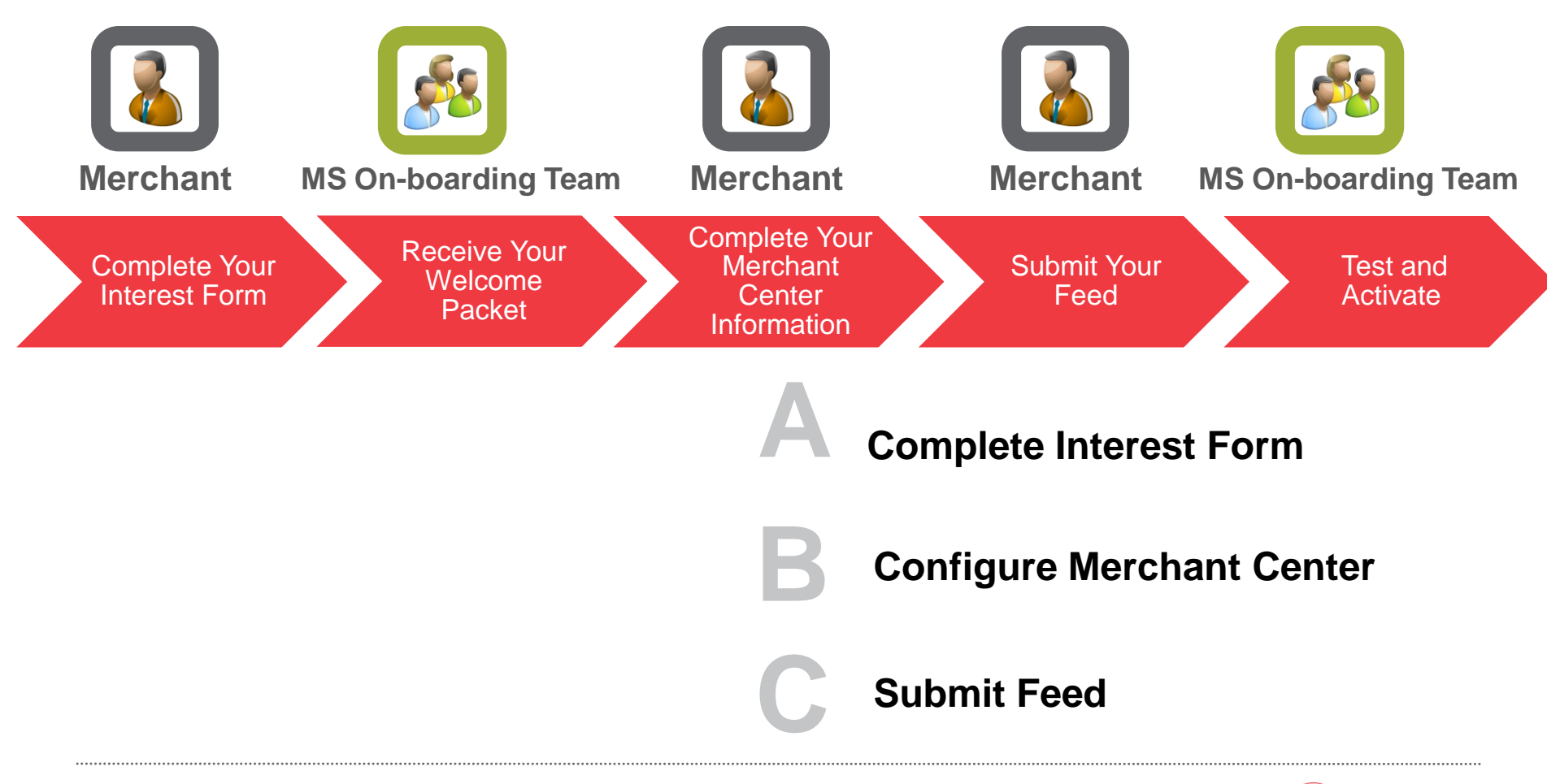

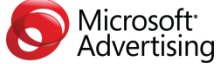

### **Prep: Once you submit the interest form your Welcome Kit will be sent to you**

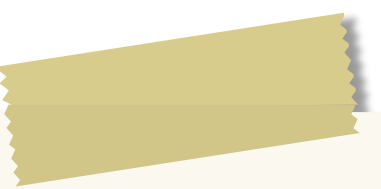

Hi,

Thank you for your interest in the Bing Shopping program. My name is Travis and I am a member of the Bing Shopping Merchant Onboarding team. I will be assisting you with your onboarding.

The following steps are needed to start the activation process:

1) **Configure your company information in the Merchant Center:**

[https://ssl.bing.com/BingShopping/admin/merchants/login](https://ssl.bing.com/cashback/admin/merchants/login)

*You will also find our Bing Shopping Merchant Agreement Terms and Conditions here that you should review prior to activation*.

- User name: XXXXXX
- Password: XXXXXXX

\*Important - You must fill out ALL information in the sections within 'Company Information' including:

- · Company Information
- · **Shop-by-Store URL**
- Company Contacts
- · Logo Management Please upload your company logo. *Logo must be 88px (w) x 31px (h) in height.*

User management -The log in credentials above will get you onto the site, but we encourage all of our merchants to change their password in the interest of security.

2) **Create a feed and upload it to our FTP Site:** The Integration Guide explains how to create a usable feed and the login credentials below will allow you to upload your feed to our FTP server (ftp:/[/feeds.adcenter.microsoft.com](ftp://datafeeds.jellyfish.com/) )

· Username: contoso

Password: XXXXX

**To ensure a successful launch, the steps above should be completed by XXXXX.** Once these steps are completed, I will validate your data feed. Please let me know when you have your data feed uploaded for validation.

Please let me know if there is anything that I can help you with. We look forward to having you on board.

Regards,

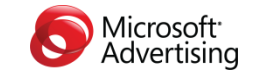

## Merchant Help Forum

*The following information will guide you through configuring your merchant information and data feed.*

*For additional questions regarding feed creation and merchant best practices in the Bing Shopping program, we highly recommend you visit our merchant help forum.*

#### *It's a great place to collaborate with the Bing Merchant Community!*

<http://community.microsoftadvertising.com/forums/31.aspx>

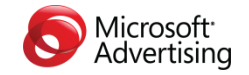

# **Configure Company Info in Merchant Center**

- **1. Log in with credentials provided to you:** [https://ssl.bing.com/Bing](https://ssl.bing.com/cashback/admin/merchants/login) [Shopping/admin/merchants/login](https://ssl.bing.com/cashback/admin/merchants/login)
- **2. Fill out ALL information listed below:**
	- Company Information ALL FIELDS MUST BE COMPLETED
		- Shop-By-Store URL: the landing URL when customers choose to go to your store directly.
		- For existing Merchants source=cashback is still supported
	- Company Contacts
	- Shipping and tax information
	- Logo Management Please upload your company logo. Logo must be 88px (w) x 31px (h) in height.
	- User management –The log in credentials will allow you access the site, but we encourage all of our merchants to change their password in the interest of security.

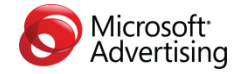

# **Catalog Data Feed - Overview**

#### **Freshness:**

- We recommend you update your catalog feed daily, but at minimum you must refresh it every 30 days.
- Update your catalog data feed whenever product information changes (IE: price) to ensure consistency between the Bing Shopping site and your store site.
- It might take some time (up to 48 hours) for the Bing Shopping backend to consume the data feed so the updates will not show up on the shopping site instantly.
- First time feeds may take longer to appear publicly as they are mapped and published.

#### **File Name**

#### **Important!** *Your file name must match exactly as illustrated***. IE: Use ONLY** "bingshopping.txt"

#### **(Only the following 3 types of files are accepted)**

- bingshopping.txt (if uncompressed)
- bingshopping..zip (if ZIP compressed)
- bingshopping.txt.gz (if GZIP compressed)

#### **Format:**

- **Header row is required – Please refer to our Data Feed Attributes Quick Chart**
- Each line can only contain one product listing
- Bing Shopping requires 10 columns and highly recommends 3 additional columns.
- TAB-delimited
- Character Set/Encoding: UTF-8
- Each feed file will completely replace any previously uploaded product data. Incremental updates are not currently supported
- One data feed file per merchant is allowed

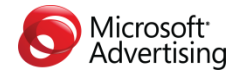

## **Important To Know Before You Start…**

*We create the Bing Shopping experience by matching your offers to our catalog using the information* you send us via your data feed. We suggest you include as much information about each offer in your *feed as possible. Below are the fields we require and the those we recommend.*

#### *Required for Activation*

*Merchants Product ID (MPID) Product Title Product URL Price Stock Status Description Image URL Universal Product Code (UPC) International Standard Book Number (ISBN) (for books) Merchant Category* 

#### *Recommended*

*MPN SKU Bing Category (Leaf Node)*

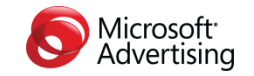

### **Best Practices**

#### **Give Us Detailed Category Information:**

Search relevance, or assuring your offers will be viewed by your customers when they are searching for an offer, is increased by making certain all of the required data is submitted. The better your category data, the *better your relevance! See Optimizing Your Offers For Search in the following section.*

#### **Unique Identifiers:**

Be sure to use as many unique identifiers as possible. Providing the MPN, UPC, ISBN and MPID will assure *the best item matching to our catalog.*

#### **Limit Title and Description:**

*We use the Bing Shopping Title and Product Descriptions in our catalog. For this reason information* stuffing in your title and description fields will not create a better chance of your offer being seen by *customers. Please make your product descriptions short and powerful.*

All product titles should be standardized, with the first letter of every word capitalized, such as:

Manufacturer or Brand/Model Number/Product Category *IE: Gateway GM5626 Desktop Computer IE: Nikon Coolpix L15 Digital Camera* 

#### **Use of Headers:**

*Using a header value is required and will greatly reduce the risk of column shifting.*

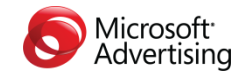

# **Optimizing Your Offers For Search**

When shoppers search for offers, the Bing Shopping full-text search feature chooses products to feature in the search results list based on *relevance.* The quality of your data and how it is matched to our shopping catalog will dictate this relevance.

The data you send us will be used to match your offers to our catalog, and it will also be seen by your customers. The quality of the *data* you send us will determine the quality of your *data feed*, its *search relevance* and your *customer's purchases.*

Our Bing Shopping Catalog is organized by categorizing offers. Please provide the *top level categories* listed below so that your customers can easily find and view your offers even if they don"t know the name or title of the product.

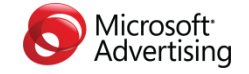

# **Configure Merchant Center**

# **It's very important that you provide us a top level Bing Category at minimum.**

**Please use one of the following for each offer provided in your data feed:**

**Arts & Crafts Baby & Nursery Beauty & Fragrance Books & Magazines Cameras & Optics Car & Garage Clothing & Shoes Collectibles & Memorabilia Computing Electronics Flowers Gourmet Food & Chocolate Health & Wellness Home Furnishings Jewelry & Watches** 

**Kitchen & Housewares Lawn & Garden Miscellaneous Movies Music Musical Instruments Office Products Pet Supplies Software Sports & Outdoors Tools & Hardware Toys Travel Vehicles Video Games** 

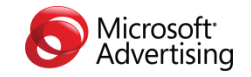

### **Data Feed Attributes Quick Chart**

# **Configure Merchant Center B**

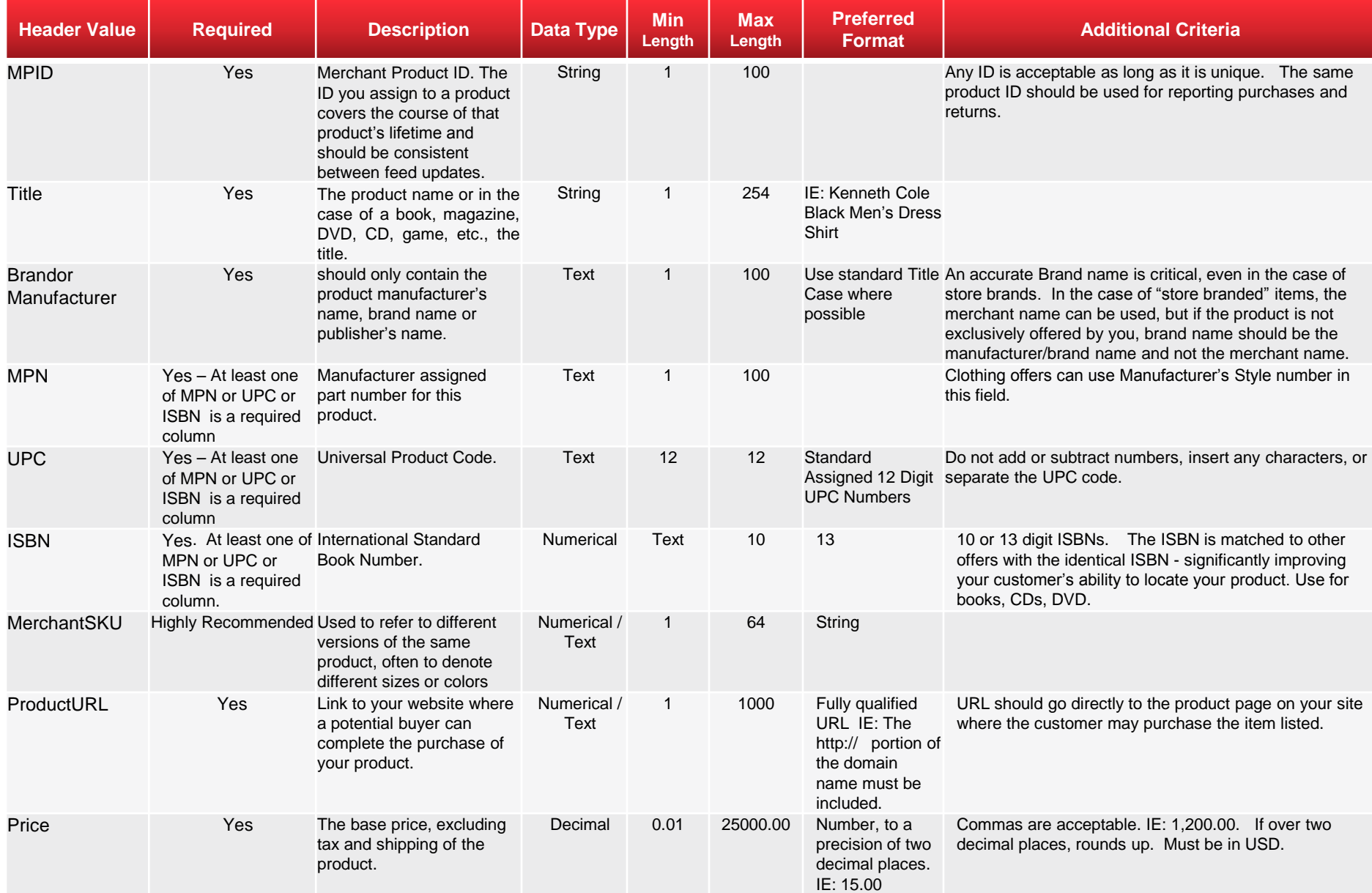

# **Data Feed Attributes Quick Chart (***Continued***)**

**Configure Merchant Center B**

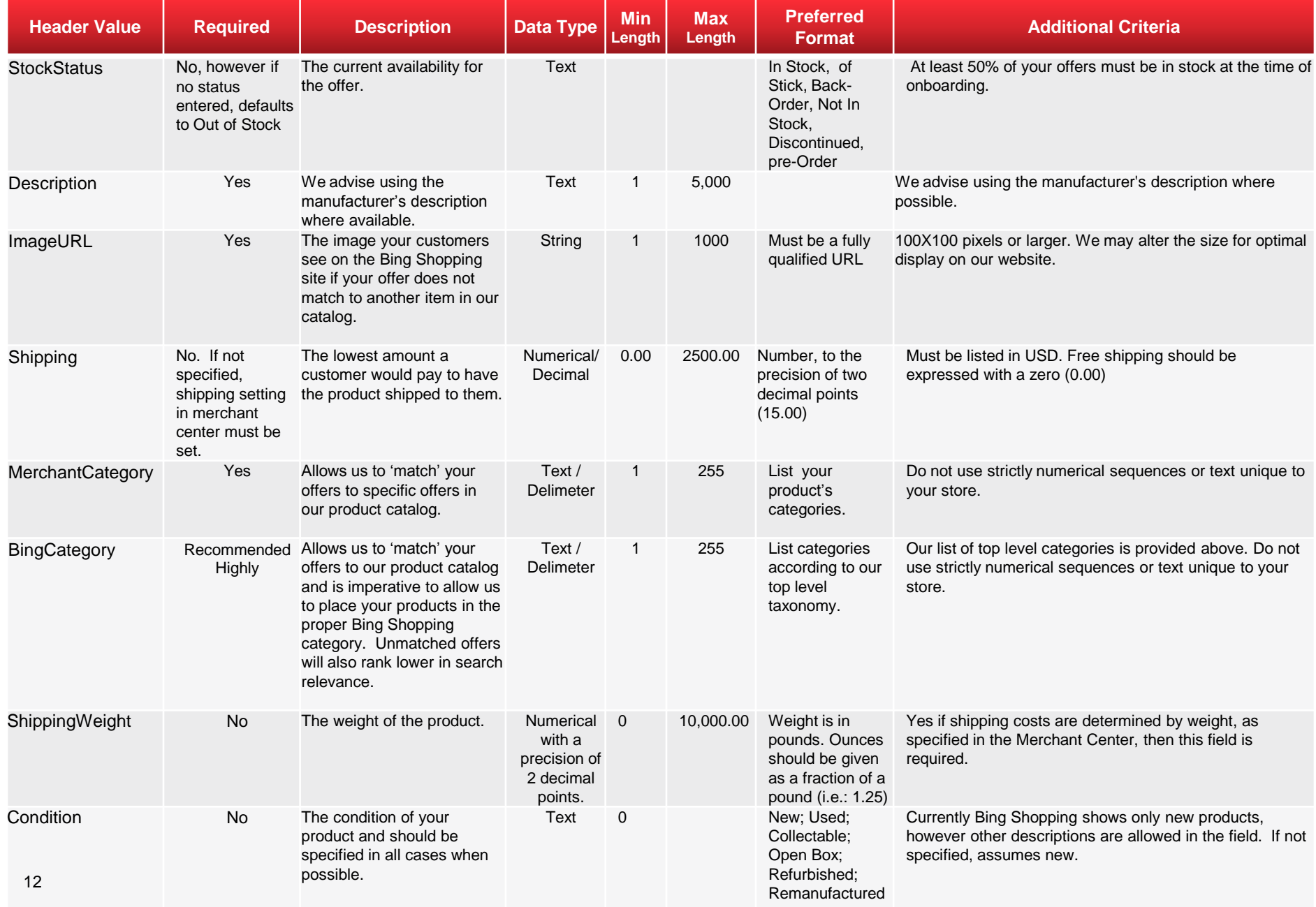

# **Final Steps**

- **1. Once feed is complete, upload to FTP using credentials provided in welcome mail.**
- **2. Review and modify your feed if needed.**
- **3. You will notice your Shop-By-Store link on the Bing Shopping site within 24 hours.** If your products can be automatically matched (based on MPN, MPID, UPC, ISBN and etc.), they will be processed and shown on the Bing Shopping site in 3-7 days; otherwise, it may take longer. *Assuring all required fields are accurately populated, entering the proper Bing taxonomy and keeping the required information up to date will reduce the processing time.*

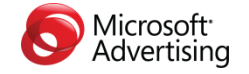